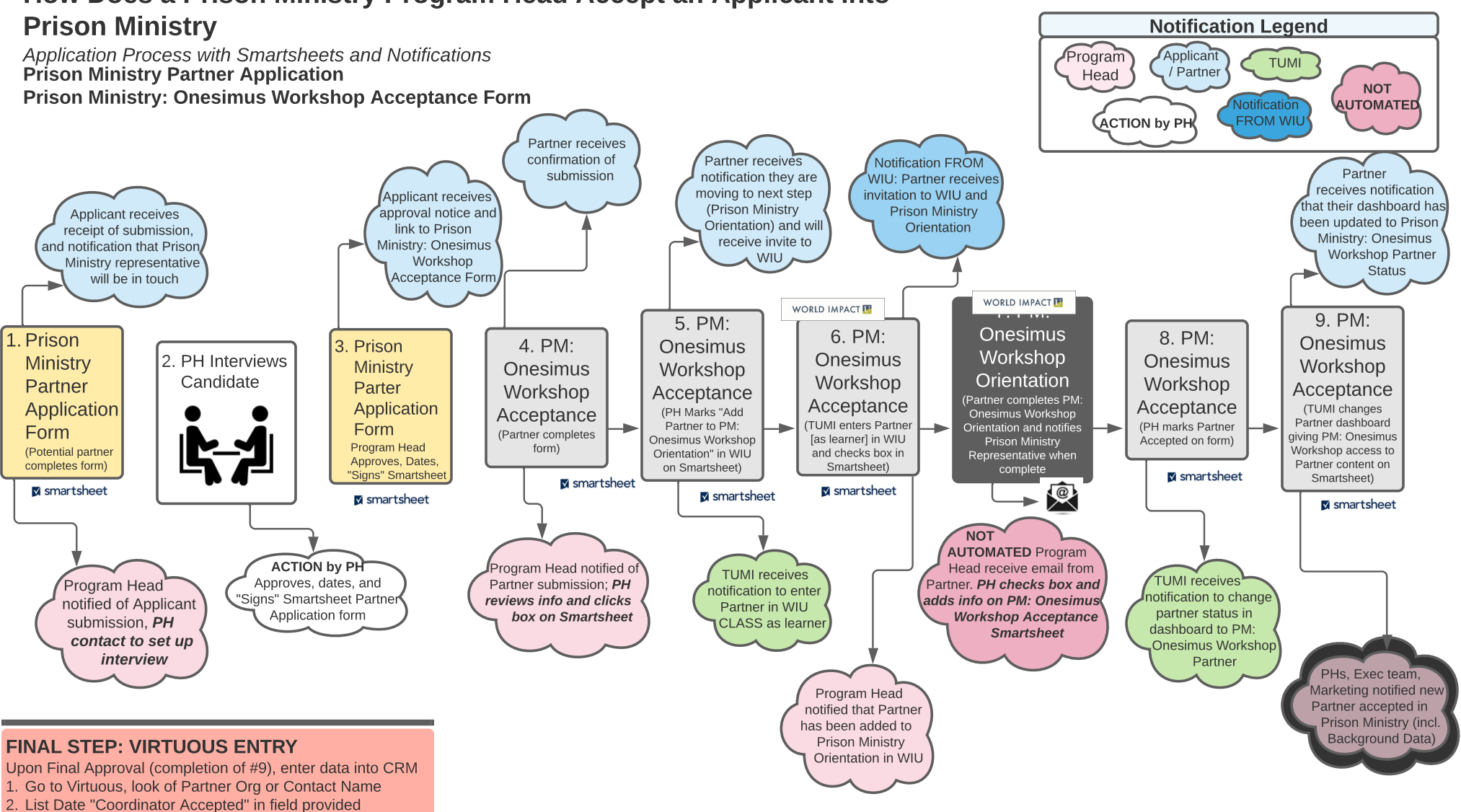

How Does a Prison Ministry Program Head Accept an Applicant into

Note: Steplist to be provided when Virtuous complete Partner Application Smartsheet **Approved Approved by** Approv... Program Title **First Name** Date Program Head  $as WI$ **Partner** 

Pastor Linda

Pastor caroline

3. Click on Prison Ministry for Accepted Program

4. Paste in any Background notes in Partner Org Comments 5. Select "Active" in the "Prison Ministry Status" Field

**Evangel Dean School** 

**Evangel Dean School** 

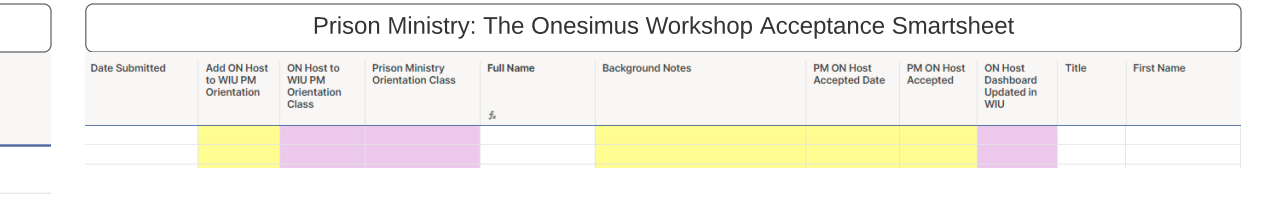